# End-to-End Tracing for OData applications on iOS and Android

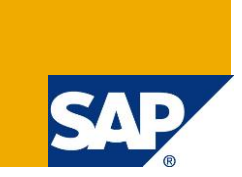

# **Applies to:**

This document and code samples provided here is valid for product Sybase Unwired Platform (SUP) - Online Data Proxy (ODP), release version 2.2.

## **Summary**

This document describes the usage of End-to-End Tracing feature of SUP ODP on iOS and Android Platforms. The aim of the article is to help an SUP OData application developer enable the client side E2E tracing so that the application user can trigger the generation of Business Transaction Xml (BTX) and upload the BTX to Solman for analysis.

**Authors:** RESHMA L RAGHU, RADHAKRISHNA RAMASESHU

**Company:** SAP Labs India Pvt. Ltd.

**Created on:** 22 November 2012

## **Author Bio**

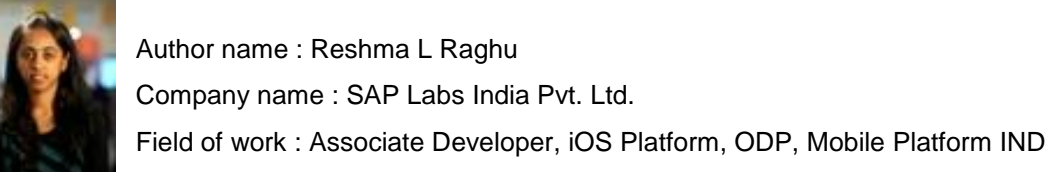

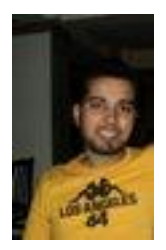

Author name : Radhakrishna Ramaseshu Company name : SAP Labs India Pvt. Ltd. Field of work : Associate Developer, Android Platform, ODP, Mobile Platform IND

# **Table of Contents**

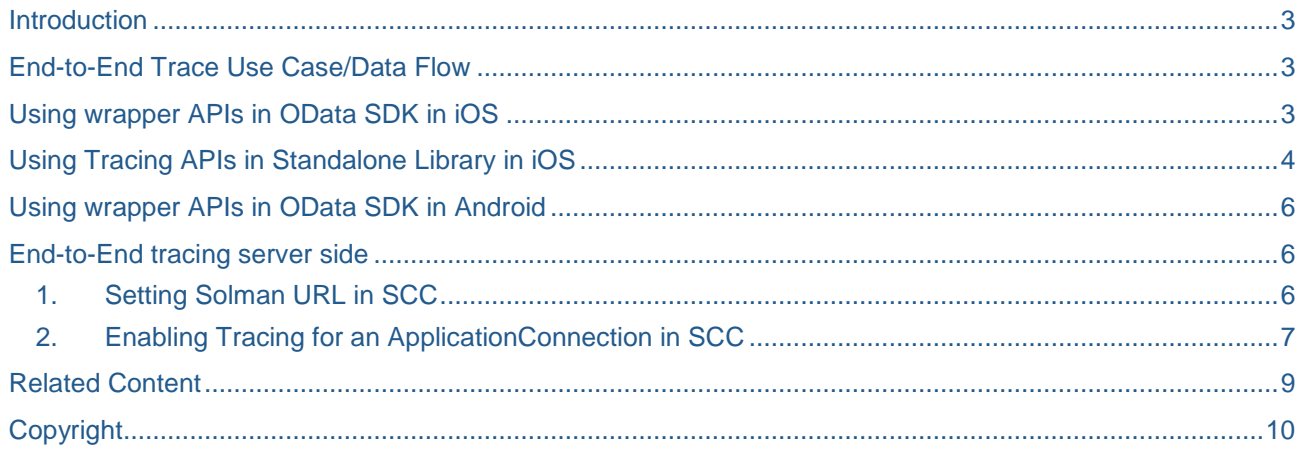

#### <span id="page-2-0"></span>**Introduction**

E2E tracing feature can be used to trace the path followed by each client request fired from the client/device as it passes through various components (device-SUP-Gateway-Backend). The request is tracked using SAP-Passport and Business Transaction Xml.

On iOS platform, a new library "libSUPSupportability" will expose the features to generate the SAP-Passport and Business Transaction Xml. Application developers can use E2E feature in two ways:

- Use libSUPSupportability as a standalone library to generate SAP-Passport and BTX
- Use ODP wrapper to generate SAP-Passport, BTX and upload BTX.

#### <span id="page-2-1"></span>**End-to-End Trace Use Case/Data Flow**

- Application user calls SUP Admin with a problem.
- SUP Admin enables E2E Trace using SCC.
- SUP Admin informs trace level and asks Application User to start trace User starts trace.
- Application user tries a transaction.
- Application user stops tracing BTX is generated.
- Application user uploads BTX to SolMan through SUP
- SUP Admin views BTX in SolMan
- SUP Admin views E2E trace records through SCC
- SUP Admin looks through E2E records and BTX to identify the problem.

#### <span id="page-2-2"></span>**Using wrapper APIs in OData SDK in iOS**

One way of enabling end to end tracing is by using supportability-related APIs defined in the libSUPProxyClient library.

This is a code sample:

```
@try{
   /*There are four trace levels: LOW, MEDIUM, HIGH and NONE*/
   [SDMRequestBuilder setTraceLevel:HIGH];
   /*Start the tracing*/
   [ODPRequest startTrace];
   /*Make the requests*/
   id<SDMRequesting> serviceDocRequest = 
 [SDMRequestBuilderrequestWithURL:[[NSURLalloc] 
 initWithString:@"http://ldcig8p.wdf.sap.corp:50018/sap/opu/odata/iwfnd/RMT
 SAMPLEFLIGHT/"]];
 [serviceDocRequest setUsername:@"perfios"];
 [serviceDocRequest setPassword:@"perfios"];
 [serviceDocRequest setRequestMethod:@"GET"];
 [serviceDocRequestsetTimeOutSeconds:60];
```

```
[serviceDocRequest startSynchronous];
     /*Stop the tracing*/
      [ODPRequest stopTrace];
     /*Upload the BTX to Solman via SUP*/
     NSError* error = nil;
      [ODPRequest uploadTraceWithError:&error];
     if(error)
      {
             NSLog(@"Upload failed : %@",error);
     }
     else{
             NSLog(@"Upload successfull");
}
  }
  @catch (NSException *exception) {
            NSLog(@"excption: %@",[exception description]);
  {
```
#### <span id="page-3-0"></span>**Using Tracing APIs in Standalone Library in iOS**

You can perform end to end tracing using standalone libSUPSupportability library. libSUPSupportability library provides two functionalities:

- generation of SAP Passport and Correlation ID for HTTP request and response messages.
- handling the generation of structured E2E Business Transaction XML .

#### This is a sample code :

```
/*Get an instance of TraceController*/
SUPE2ETraceController *traceController = [SUPE2ETraceController 
sharedController];
/*Set the trace level: LOW, MEDIUM, HIGH or NONE*/
[traceController setTraceLevel:HIGH];
[traceController createTransaction];
SUPE2ETraceStep *traceStep=[traceController createStep];
SUPE2ETraceRequest *traceRequest = [traceController createRequest]; 
[SDMRequestBuilder setRequestType:HTTPRequestType];
id<SDMRequesting> serviceDocRequest = [SDMRequestBuilder requestWithURL:[[NSURL 
alloc] 
initWithString:@"http://ldcig8p.wdf.sap.corp:50018/sap/opu/odata/iwfnd/RMTSAMPLE
FLIGHT/"]];
[serviceDocRequest setUsername:@"perfios"];
```
[serviceDocRequest setPassword:@"perfios"];

[serviceDocRequest setRequestMethod:@"GET"];

[serviceDocRequest setTimeOutSeconds:60];

[serviceDocRequest addRequestHeader:@"SAP-PASSPORT" value:[traceRequest PassportHttpHeader]];

[serviceDocRequest addRequestHeader:@"X-CorrelationID" value:[traceRequest CorrelationIdHttpHeader]];

NSMutableDictionary\* finHeaders = [[NSMutableDictionary alloc] initWithDictionary:serviceDocRequest.requestHeaders];

NSDictionary \*theDict=[NSDictionary dictionaryWithObjectsAndKeys:[NSNull null],@"requestLine",[serviceDocRequest.url absoluteString],@"requestURL",finHeaders,@"requestHeader",[serviceDocRequest requestMethod],@"requestMethod",[NSString stringWithFormat:@"%d", ([serviceDocRequest.postBody length])],@"sent", nil];

[traceController updateRequestElementsInRequest:traceRequest withDictionary:theDict];

[traceRequest markSending];

[traceRequest markSent];

[serviceDocRequest startSynchronous];

[traceRequest markReceiving];

[traceRequest markReceived];

[traceController updateRequestElementWithValue:traceRequest :[NSString stringWithFormat:@"%d", [serviceDocRequest responseStatusCode]] :@"returnCode"];

[traceController updateRequestElementWithValue:traceRequest :[NSString stringWithFormat:@"%d",[[serviceDocRequest responseString] length]] :@"rcvd"];

NSDictionary\* finalDict = [NSDictionary dictionaryWithObject:[serviceDocRequest responseHeaders] forKey:@"responseHeader"];

[traceController updateRequestElementsInRequest:traceRequest withDictionary:finalDict];

[traceRequest endRequest];

[traceStep endStep];

[traceController qetXML]);

<span id="page-4-0"></span>[traceController sendXML:[[NSURL alloc] initWithString:@" http://ldai2sd7.wdf.sap.corp:50089/E2EClientTraceUploadW/UploadForm.jsp"]];

#### **Using wrapper APIs in OData SDK in Android**

One way of enabling end to end tracing is by using supportability-related APIs defined in the libSUPProxyClient library.

#### This is a code sample:

```
ODPClientConnection ocl = ODPClientConnection.getInstance();
ocl.startTrace();
ocl.setTraceLevel(ocl.TrcLvl_MEDIUM);
          /*Fire the request(s)*/
ocl.stopTrace();
try {
   ocl.uploadTrace();
} catch (ODPException e) {
   e.printStackTrace();
}
```
#### <span id="page-5-1"></span><span id="page-5-0"></span>**End-to-End tracing server side**

**1. Setting Solman URL in SCC**

Cluster level setting:

Go to SCC  $\rightarrow$  Configuration  $\rightarrow$  General  $\rightarrow$  Solution Manager  $\rightarrow$  properties

And enter the Solam Url, example -

http://ldai2sd7.wdf.sap.corp:50089/E2EClientTraceUploadW/UploadForm.jsp

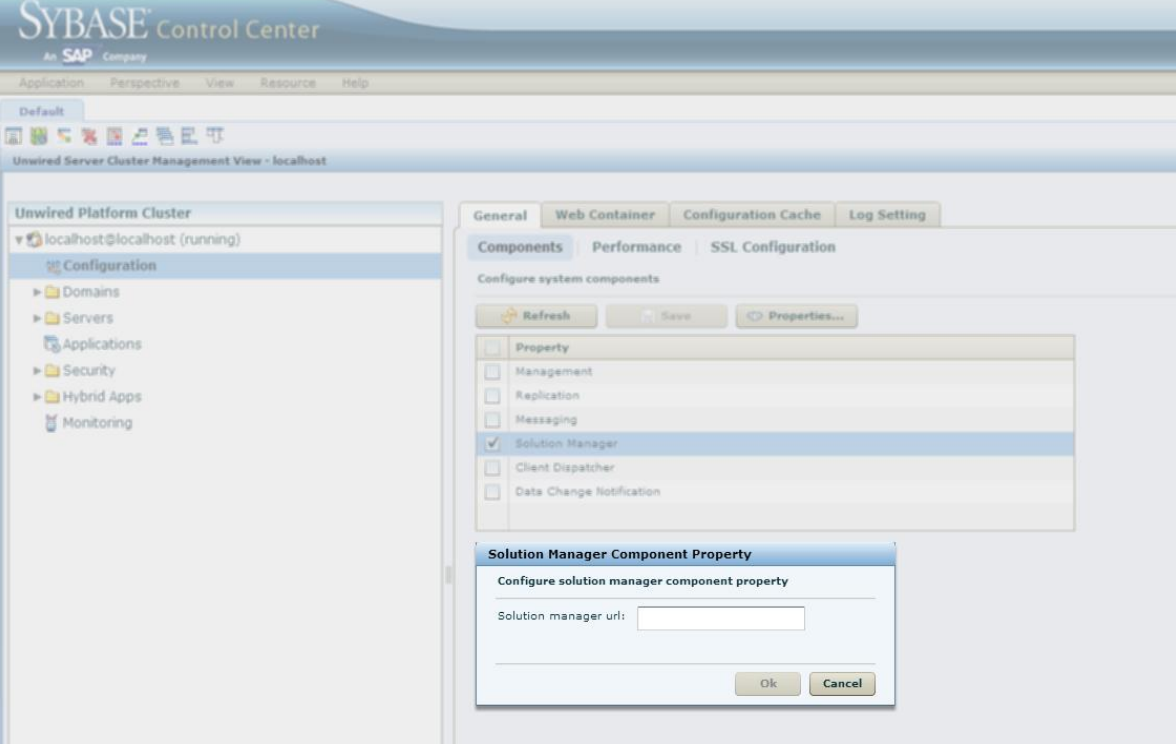

Server level setting:

Go to SCC  $\rightarrow$  Servers  $\rightarrow$  Server Configuration  $\rightarrow$  General  $\rightarrow$  User options And append the url in the end in the following format-Dcom.sap.solutionmanager.url=<SolMan URL>

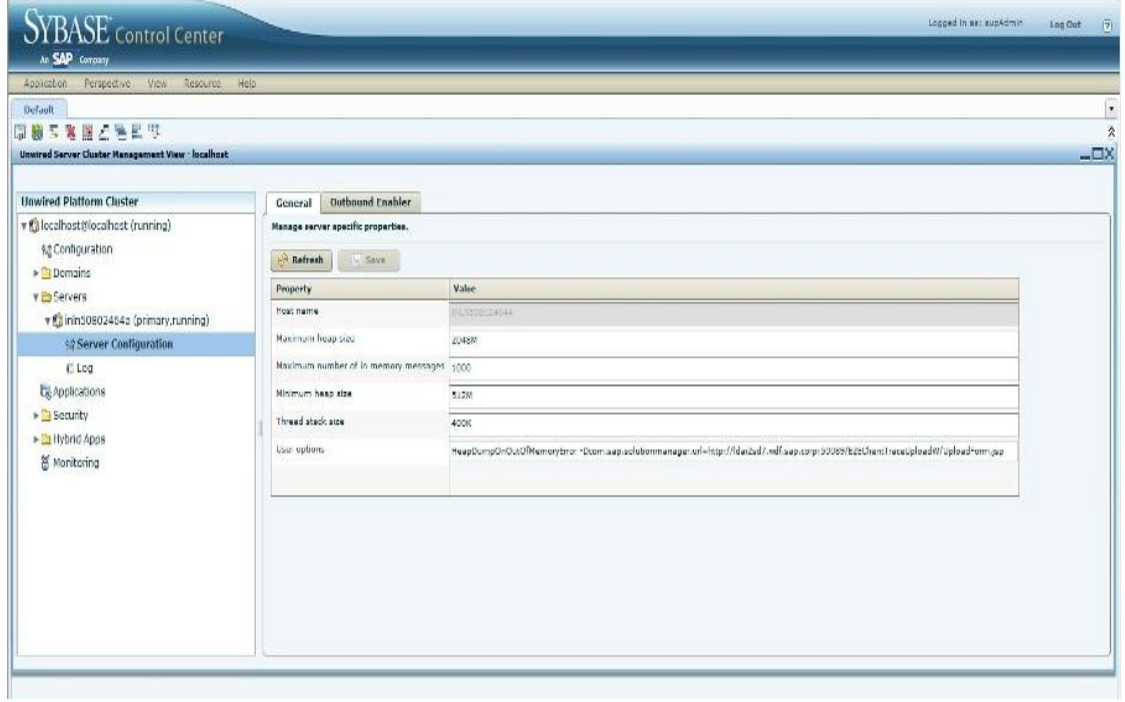

#### <span id="page-6-0"></span>**2. Enabling Tracing for an ApplicationConnection in SCC**

Go to SCC  $\rightarrow$  Domains  $\rightarrow$  default  $\rightarrow$  Log  $\rightarrow$  Settings  $\rightarrow$  properties  $\rightarrow$  Application connections

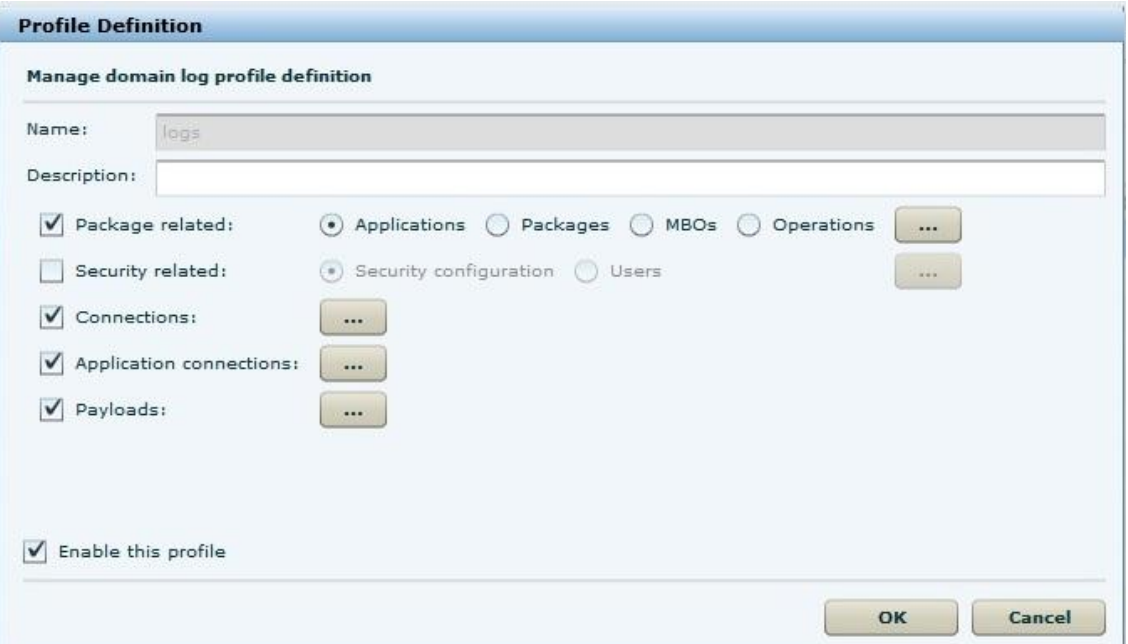

Check the user for which tracing has to be enabled.

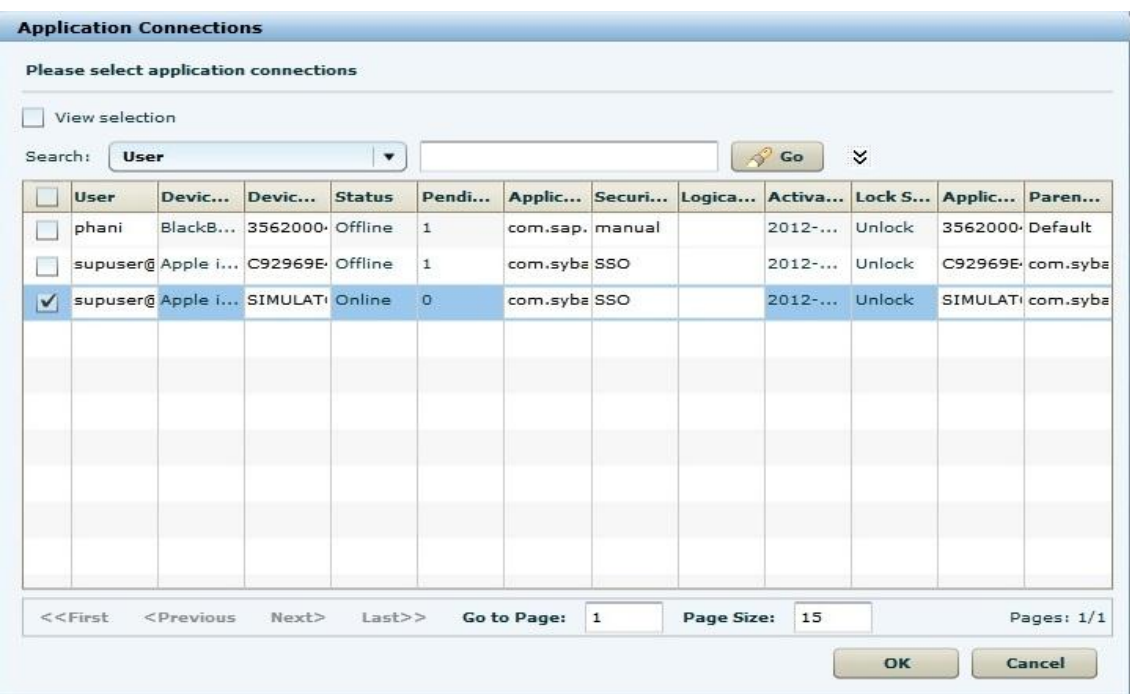

## <span id="page-8-0"></span>**Related Content**

[Sample Android app](http://scn.sap.com/docs/DOC-33704) [Sample iOS app](http://scn.sap.com/docs/DOC-34016) [Beginners guide to iOS OData application](http://scn.sap.com/docs/DOC-33516)

# <span id="page-9-0"></span>**Copyright**

© Copyright 2012 SAP AG. All rights reserved.

No part of this publication may be reproduced or transmitted in any form or for any purpose without the express permission of SAP AG. The information contained herein may be changed without prior notice.

Some software products marketed by SAP AG and its distributors contain proprietary software components of other software vendors.

Microsoft, Windows, Excel, Outlook, and PowerPoint are registered trademarks of Microsoft Corporation.

IBM, DB2, DB2 Universal Database, System i, System i5, System p, System p5, System x, System z, System z10, System z9, z10, z9, iSeries, pSeries, xSeries, zSeries, eServer, z/VM, z/OS, i5/OS, S/390, OS/390, OS/400, AS/400, S/390 Parallel Enterprise Server, PowerVM, Power Architecture, POWER6+, POWER6, POWER5+, POWER5, POWER, OpenPower, PowerPC, BatchPipes, BladeCenter, System Storage, GPFS, HACMP, RETAIN, DB2 Connect, RACF, Redbooks, OS/2, Parallel Sysplex, MVS/ESA, AIX, Intelligent Miner, WebSphere, Netfinity, Tivoli and Informix are trademarks or registered trademarks of IBM Corporation.

Linux is the registered trademark of Linus Torvalds in the U.S. and other countries.

Adobe, the Adobe logo, Acrobat, PostScript, and Reader are either trademarks or registered trademarks of Adobe Systems Incorporated in the United States and/or other countries.

Oracle is a registered trademark of Oracle Corporation.

UNIX, X/Open, OSF/1, and Motif are registered trademarks of the Open Group.

Citrix, ICA, Program Neighborhood, MetaFrame, WinFrame, VideoFrame, and MultiWin are trademarks or registered trademarks of Citrix Systems, Inc.

HTML, XML, XHTML and W3C are trademarks or registered trademarks of W3C®, World Wide Web Consortium, Massachusetts Institute of Technology.

Java is a registered trademark of Oracle Corporation.

JavaScript is a registered trademark of Oracle Corporation, used under license for technology invented and implemented by Netscape.

SAP, R/3, SAP NetWeaver, Duet, PartnerEdge, ByDesign, SAP Business ByDesign, and other SAP products and services mentioned herein as well as their respective logos are trademarks or registered trademarks of SAP AG in Germany and other countries.

Business Objects and the Business Objects logo, BusinessObjects, Crystal Reports, Crystal Decisions, Web Intelligence, Xcelsius, and other Business Objects products and services mentioned herein as well as their respective logos are trademarks or registered trademarks of Business Objects S.A. in the United States and in other countries. Business Objects is an SAP company.

All other product and service names mentioned are the trademarks of their respective companies. Data contained in this document serves informational purposes only. National product specifications may vary.

These materials are subject to change without notice. These materials are provided by SAP AG and its affiliated companies ("SAP Group") for informational purposes only, without representation or warranty of any kind, and SAP Group shall not be liable for errors or omissions with respect to the materials. The only warranties for SAP Group products and services are those that are set forth in the express warranty statements accompanying such products and services, if any. Nothing herein should be construed as constituting an additional warranty.